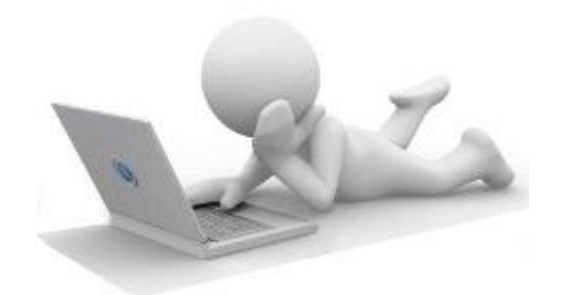

# **OTRAS INSTRUCCIONES DEL COORDINADOR**

**OBJETIVO:** Facilitar, por parte del Simulador *EurekaSimLab ®* al Coordinador, otras

Instrucciones para ayudarle a dar seguimiento al avance las Firmas Simuladas

#### **A cargo del COORDINADOR**

Enviar email a la dirección:

[eurekasimlab@outlook.com](mailto:eurekasimlab@outlook.com)

En el campo del asunto escriba:

#### **EstadoDelGrupo**

En el cuerpo del mensaje debe anotar el código del Grupo:

#### **G-aammdd-hhmmss**

----------------------------------------------------------------------------------------------------------

En el campo del asunto escriba:

**ListaDeGrupos**

**O desde cualquier dispositivo que utilice el servicio de webmail, haga Clic para Ingresar al sitio respectivo. Envíe el correo a la dirección y con la instrucción anteriores:**

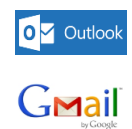

YAHOO!

### **Resultado**

El Simulador *EurekaSimLab ®* enviará al Coordinador los siguientes reportes:

## Para la instrucción **EstadoDelGrupo**:

El reporte tiene tres secciones:

1. La sección de identificación, en donde se muestran los siguientes elementos: a. El Nombre del Grupo y la fecha de creación. b. El nombre y correo electrónico del Coordinador del Grupo.

2. La sección de la simulación, en donde se muestra el progreso de la simulación por año, indicando la interacción de cada Firma por medio de las Matrices de Decisiones (MDFx). En esta sección se puede apreciar qué Firmas han entregado oportunamente sus decisiones cada año y en qué momento el Coordinador del Grupo ha Procesado cada año.

3. La sección de Participantes, en esta sección se muestra una lista ordenada de todos los participantes del Grupo y a cuál Firma representan.

Para la instrucción **ListaDeGrupos:**

Recibirá un email con la Lista de Grupos creados por el Coordinador.